## **Genau in't Lineaal arbeiten**

*Dat Lineaal – de Hoken bi Ansicht | Lineal mutt natüürlich sett ween*

Nervt Se dat ok so, dat een in Word in't Lineaal nich punktgenau arbeiten kann? Egaal, wat een nu an de Intoogsmarke, an den Siedenrand orr an en Tabstopp trecken will: In eensento maakt de Saken dor lütte Jumpers, se beweegt sik jümmers glieks üm ¼ cm. Fienere Afstänn kannst dor nich instelln.

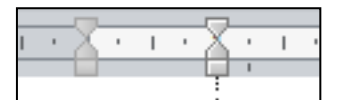

*Trecken an de Intoogsmarke: Dat jumpt jümmer üm ¼ cm*

Kannst nich? Kannst doch!

Un so geiht dat:

 Drückt Se eenfach mit een Finger de **Alt**-Tast (linkerhand vun de Leertast) dal un hollt Se ehr drückt.

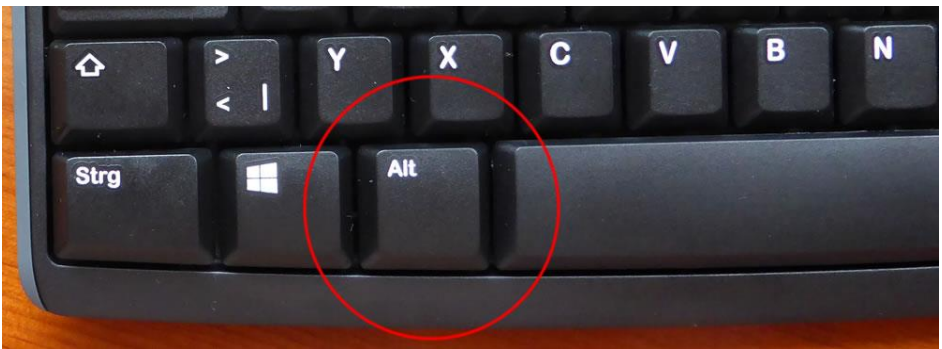

*Düt is de Alt-Tast*

Nu verwannelt sik dat Lineaal un süht so ut:

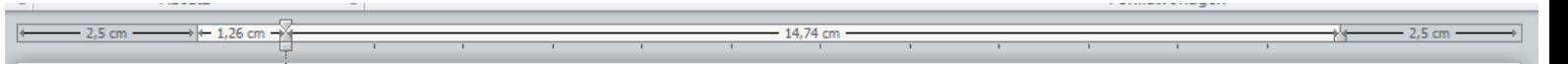

- All Afstänn sünd nipp angeven, un Se köönt heel nau an de Saken trecken.
- Sodraad Se **Alt** wedder loslaat, is dat wedder vörbi.

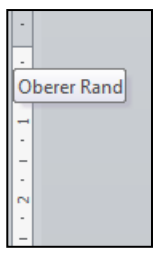

Datsülvige funscheneert blangenbi ok in't lootrechte Lineaal, ok dor köönt Se bi daldrückte **Alt**-Tast den Siedenrand nipp verstelln!

*Lootrechtes Lineaal ahn…*

*…un mit daldrückte Alt-Tast*

 $2.5cm$